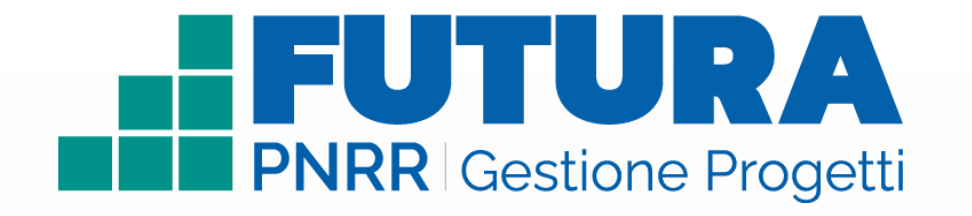

Guida operativa

## **Rilevazione formazione docenti per l'orientamento**

**(Circolare prot. n. 598 del 5 aprile 2023)**

Versione 1.0

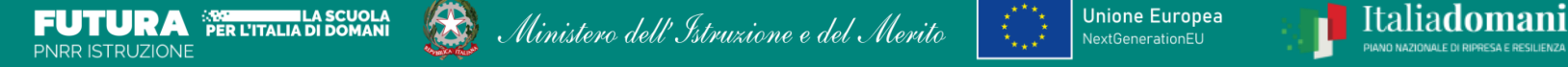

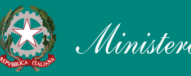

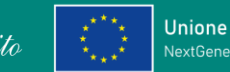

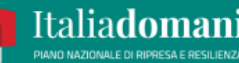

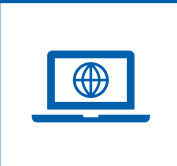

## **Come accedere dal sito PNRR Istruzione ([pnrr.istruzione.it\)](https://pnrr.istruzione.it/)**

Si può accedere dal **sito tematico del portale Futura PNRR** selezionando "**AREA RISERVATA SCUOLE**" e inserendo, nella schermata della login, le proprie **credenziali** o l'identità digitale **SPID** (Sistema Pubblico di Identità Digitale), **CIE** (Carta di Identità Elettronica) o **eIDAS** (electronic IDentification, Authentication and trust Services). Possono accedere i dirigenti scolastici e i direttori dei servizi generali e amministrativi.

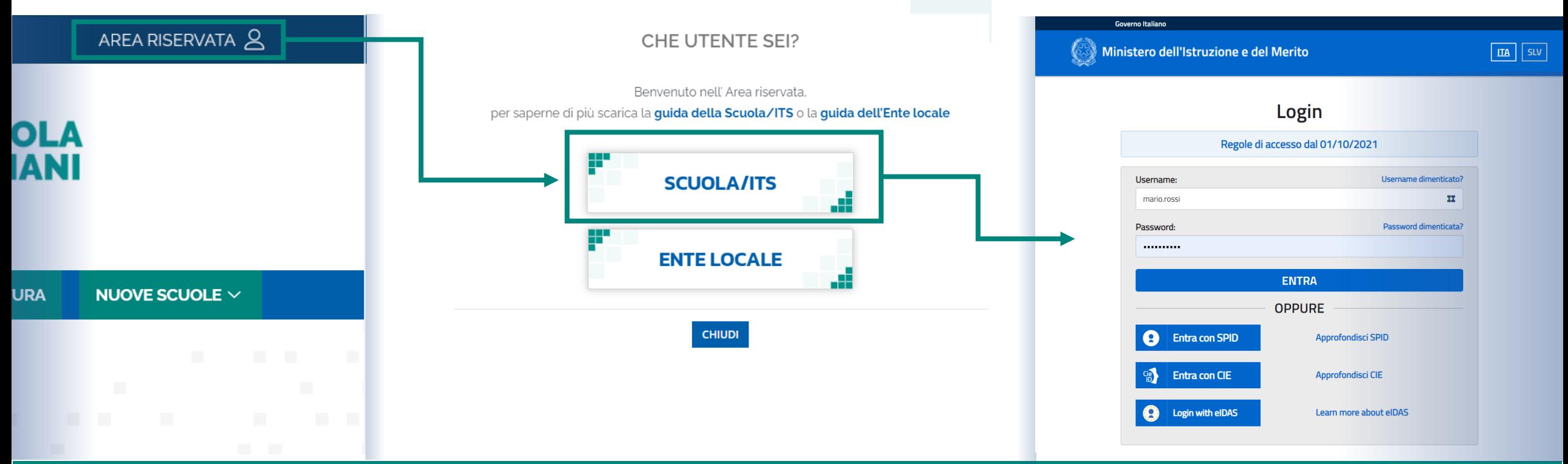

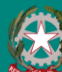

Ministero dell'Istruzione e del Merito

### FUTURA PNRR - Gestione Progetti 2

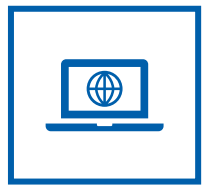

## **Come accedere da** *[miur.gov.it](https://miur.gov.it/)*

- 1. Selezionare «**Accesso**» dal portale ministeriale
- 2. Selezionare «**Area Riservata**»
- 3. Inserire in seguito le proprie credenziali o **autenticarsi** con SPID, CIE o eIDAS
- 4. Selezionare «**Tutti i Servizi**»
- 5. Scegliere, alla lettera F «**Futura PNRR – Gestione Progetti**»
- 6. Cliccare sulla per inserire il servizio tra i *Preferiti*

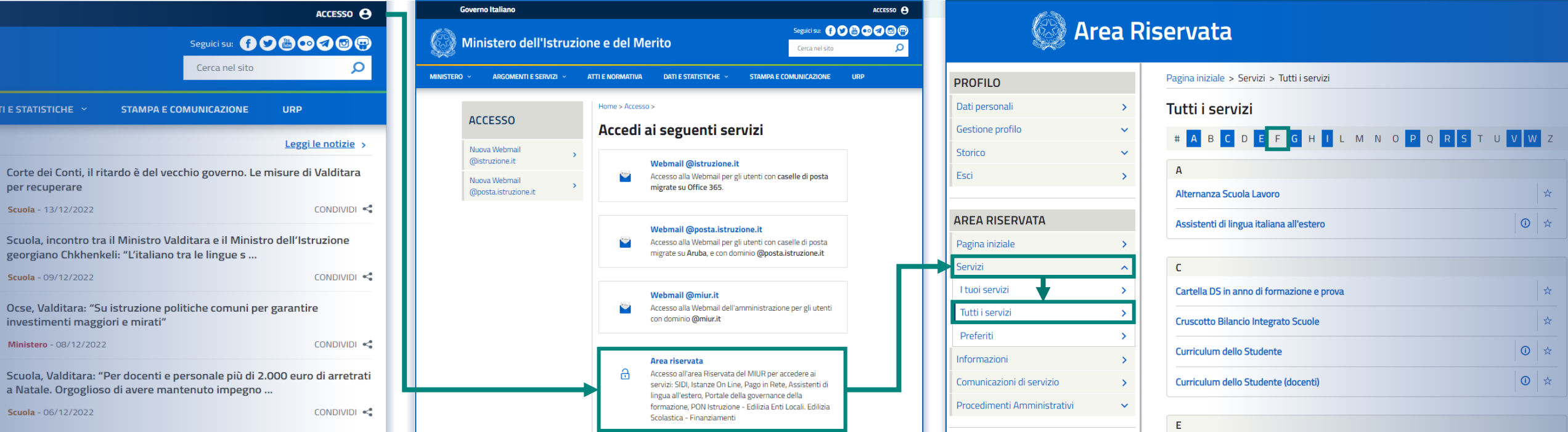

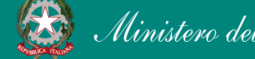

### PNRR - Futura Gestione Progetti 3

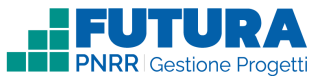

## **Navigare: Home page area riservata**

### **HFUTURA**

 $\int$ 

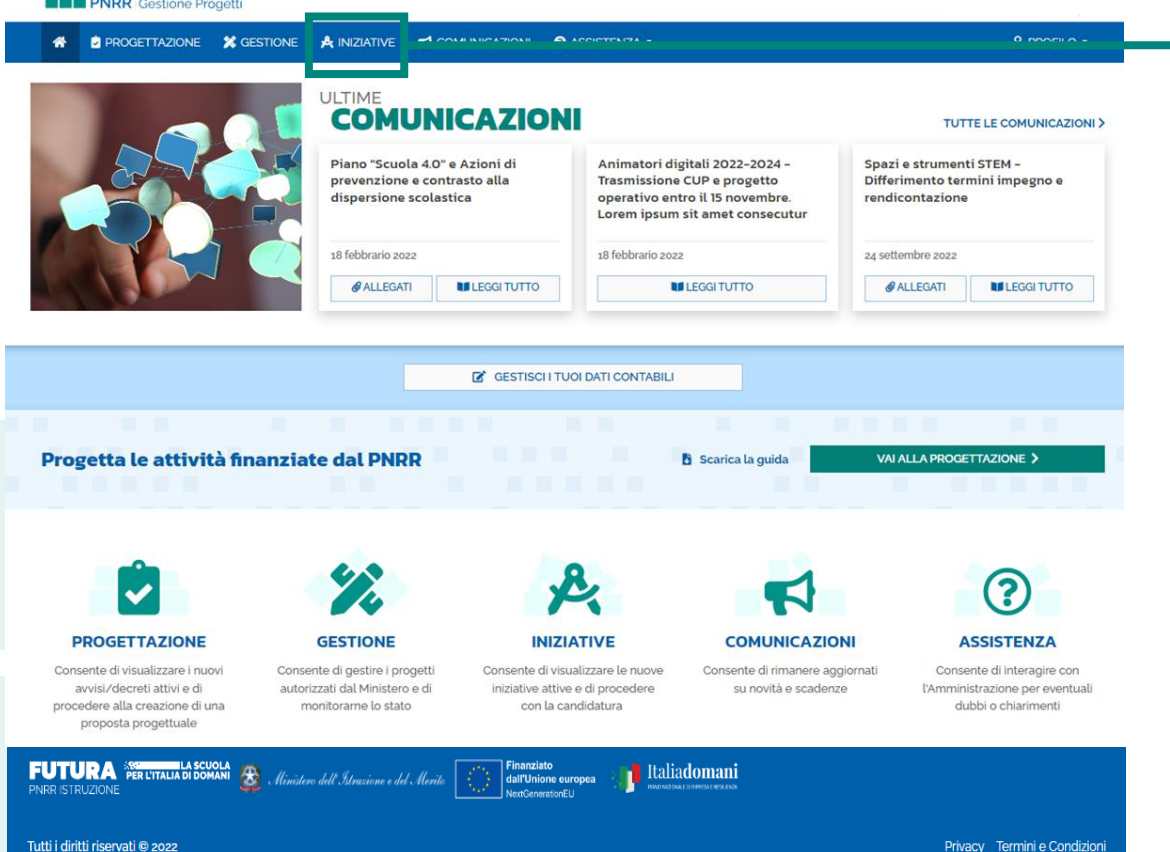

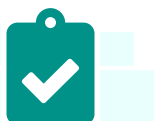

### **PROGETTAZIONE**

Consente di visualizzare i nuovi avvisi/decreti attivi e di procedere alla creazione di una proposta progettuale

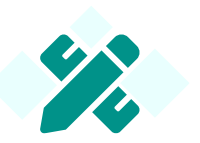

### **GESTIONE**

Consente di gestire i progetti autorizzati dal Ministero e di monitorarne lo stato

### **INIZIATIVE**

Consente di visualizzare le nuove iniziative attive e di procedere con l'invio dei dati richiesti

### **COMUNICAZIONI**

Consente di rimanere aggiornati su novità e scadenze

3

### **ASSISTENZA**

Consente di interagire con l'Amministrazione per eventuali dubbi o chiarimenti

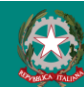

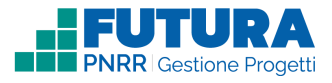

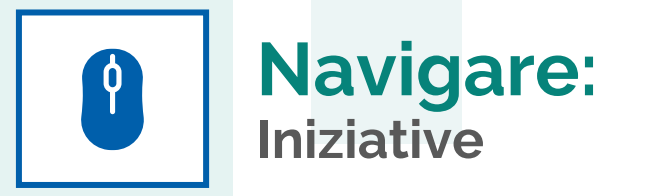

In questa sezione è presente l'elenco delle iniziative a cui è possibile partecipare

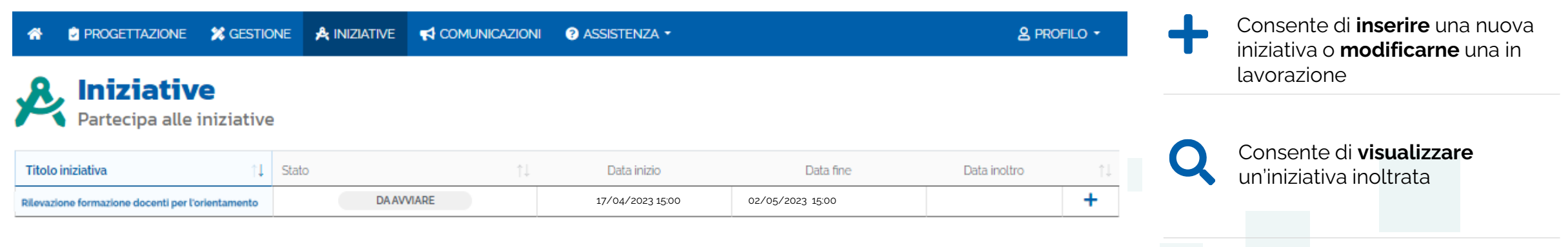

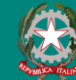

Ministero dell'Istruzione e del Merito

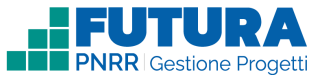

# **Docenti tutor e orientatori**<br>Dati dell'iniziativa/I tuoi dati

Sezione in cui è possibile visualizzare i dati dell'iniziativa e inserire le informazioni richieste.

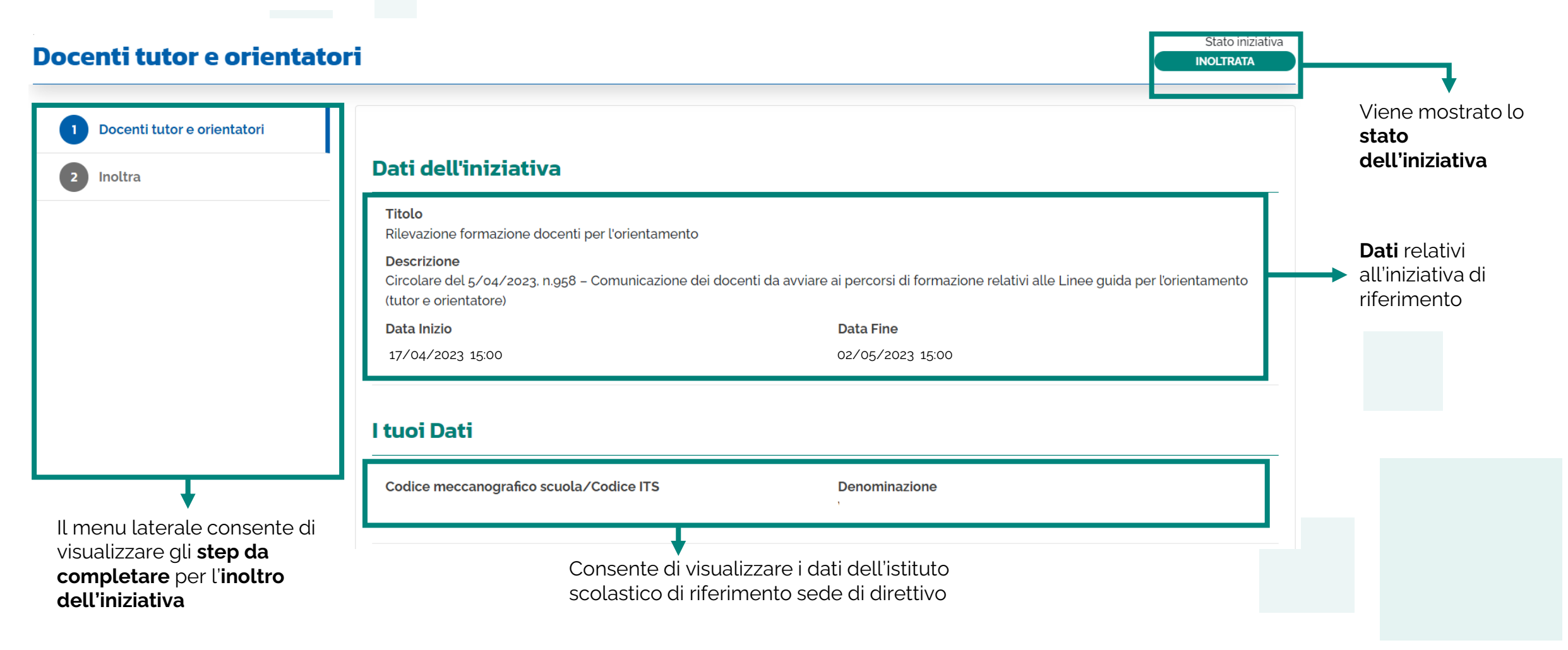

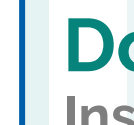

# **Docenti tutor e orientatori**<br>
Inserisci docenti tutor e orientatori

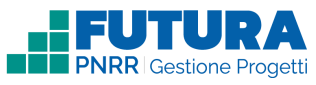

In questa sezione sarà possibile inserire il numero minimo di docenti da avviare alla formazione di tutor e di orientatore, così come previsto dall'allegato B al decreto ministeriale del 5 aprile 2023, n. 63.

**La scuola dovrà inserire almeno il numero minimo assegnato per i docenti tutor e almeno 1 docente orientatore.** 

*Nel caso di istituti omnicomprensivi o convitti la sede di direttivo dovrà inserire tali docenti anche per gli istituti principali annessi (per tali categorie di scuole il numero minimo è pertanto riferito alla somma dei docenti tutor e orientatori ricompresi in ciascun istituto principale).*

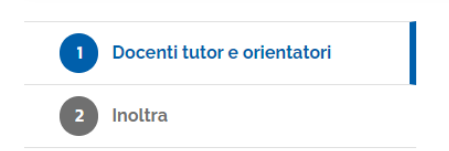

### Inserisci docenti tutor e orientatori

In questa sezione sarà possibile inserire il numero minimo di docenti da avviare alla formazione di tutor e di orientatore, così come previsto dall'allegato B al decreto ministeriale del 5/04/23, n. 63. La scuola dovrà inserire almeno il numero minimo assegnato per i docenti tutor e almeno 1 docente orientatore. Nel caso di istituti omnicomprensivi o convitti la sede di direttivo dovrà inserire tali docenti anche per gli istituti principali annessi (per tali categorie di scuole il numero minimo è pertanto riferito alla somma dei docenti tutor e orientatori ricompresi in ciascun istituto principale)

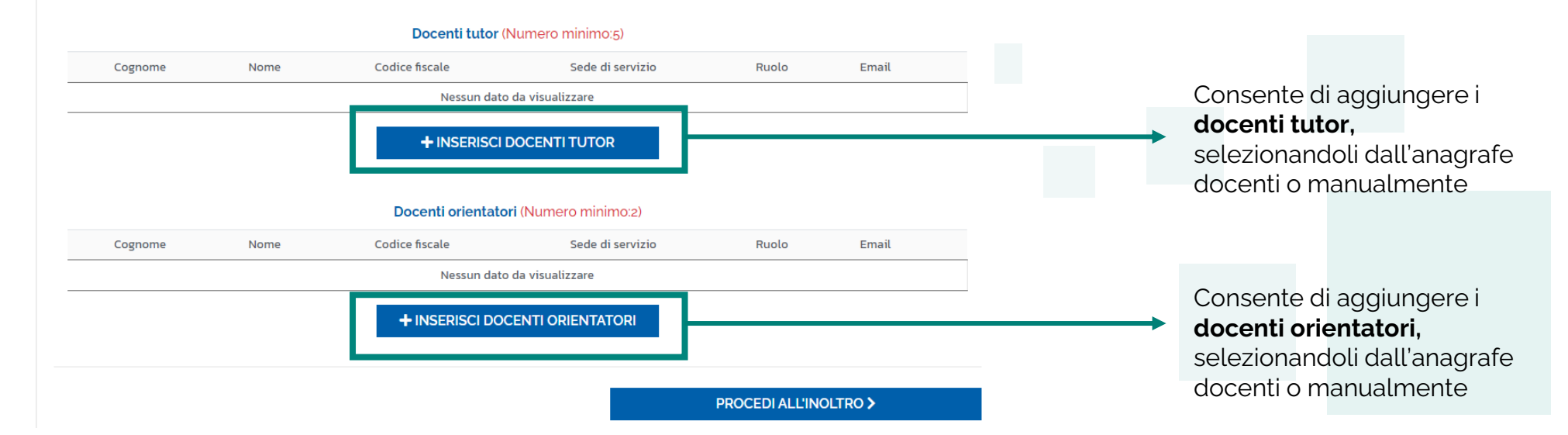

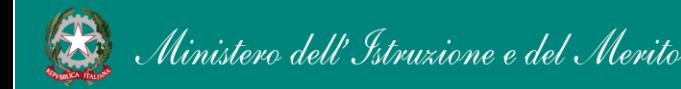

### FUTURA PNRR - Gestione Progetti 7

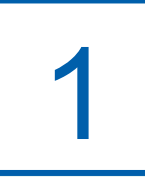

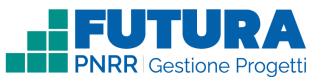

# **Docenti tutor e orientatori**<br>
Inserisci docenti tutor e orientatori – Inserimento da anagrafe docenti

In questa sezione sarà possibile inserire dall'anagrafe docenti il numero minimo di docenti da avviare alla formazione di tutor e di orientatore.

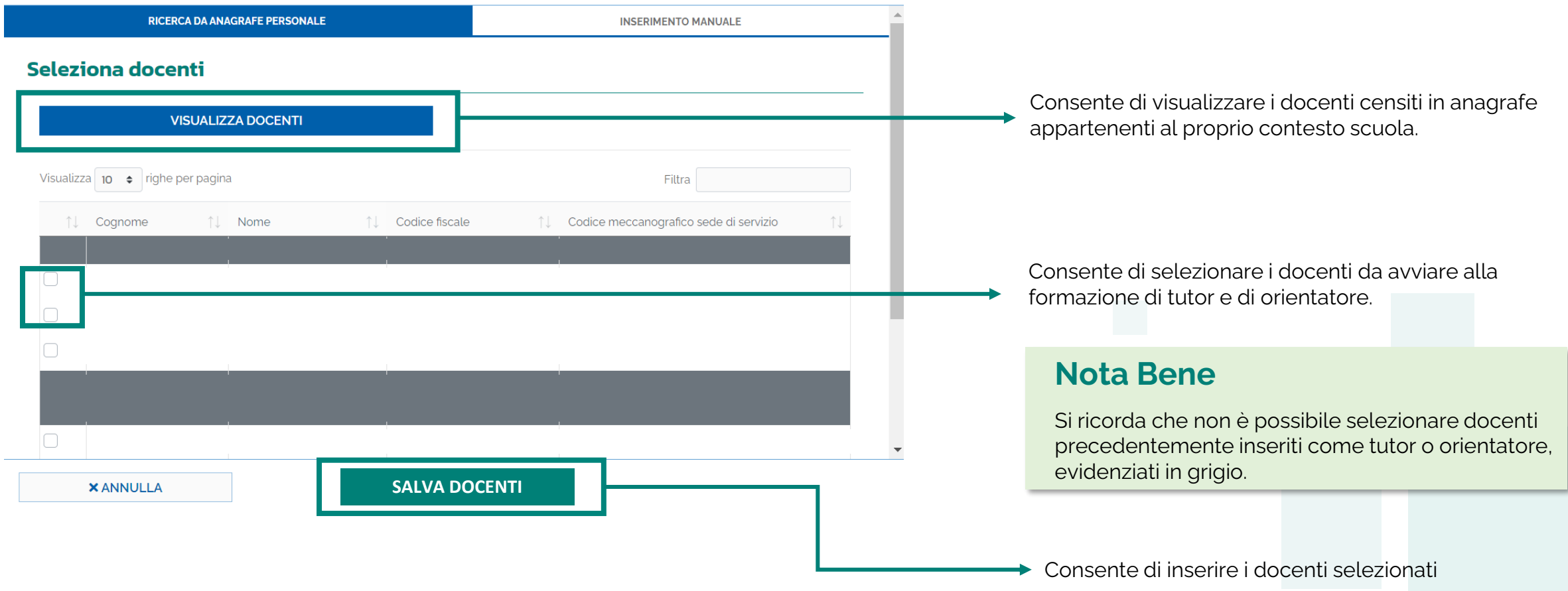

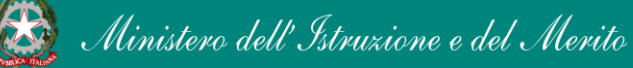

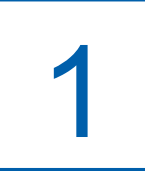

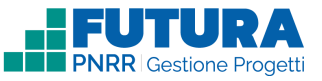

# **Docenti tutor e orientatori<br>
Inserisci docenti tutor e orientatori – Inserimento manuale**

In questa sezione sarà possibile inserire manualmente il numero minimo di docenti da avviare alla formazione di tutor e di orientatore.

### **Nota Bene**

**L'inserimento manuale è consentito esclusivamente nel caso di assenza tecnica del docente all'interno dell'anagrafe. Nel caso di utilizzo di questa funzione occorre prestare la massima attenzione per garantire la correttezza di tutti i dati forniti.**

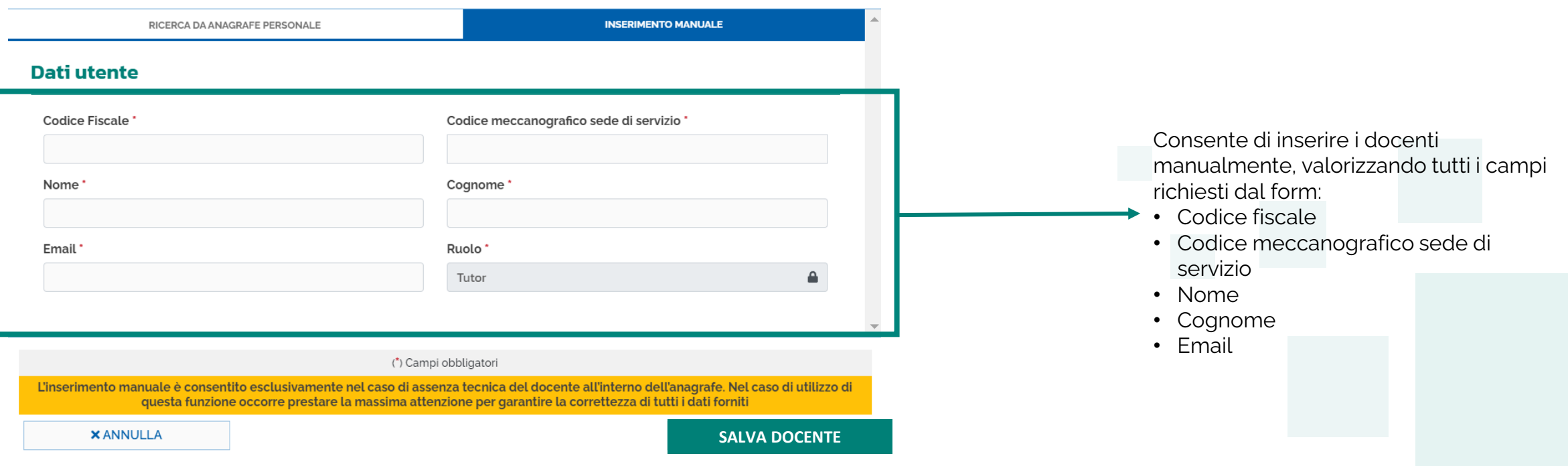

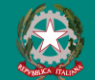

**Inoltro**

2

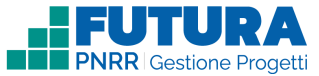

In questa sezione è necessario inoltrare le informazioni al fine di trasmettere i dati previsti al Ministero.

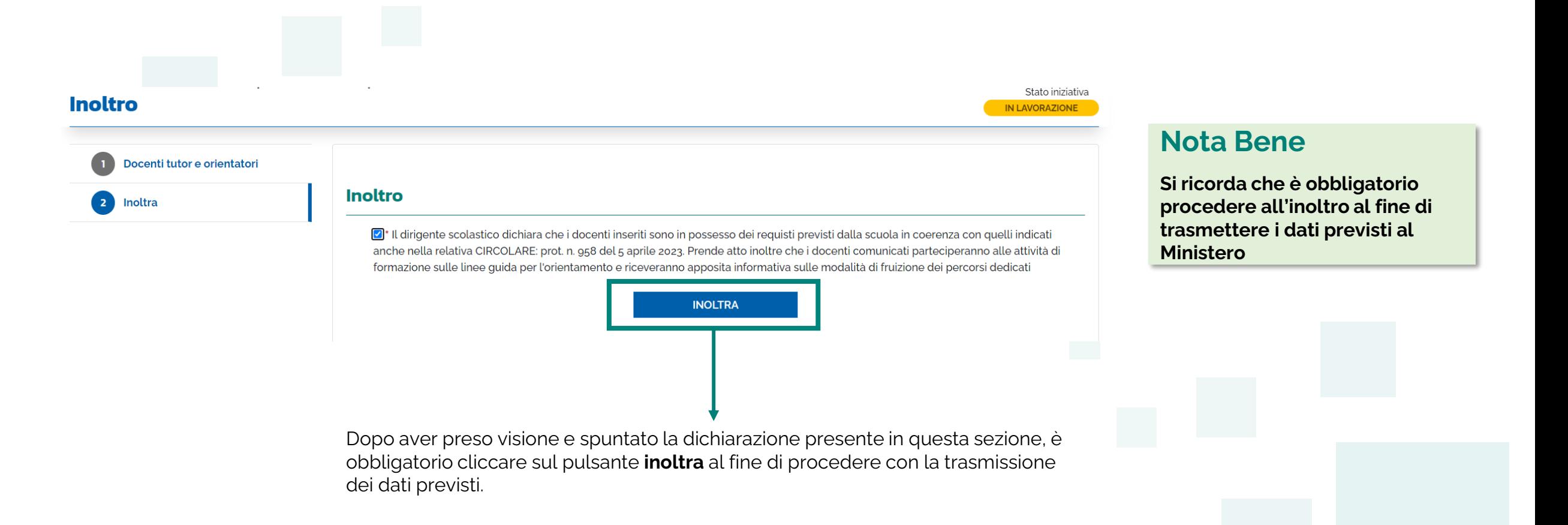

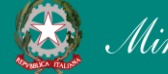

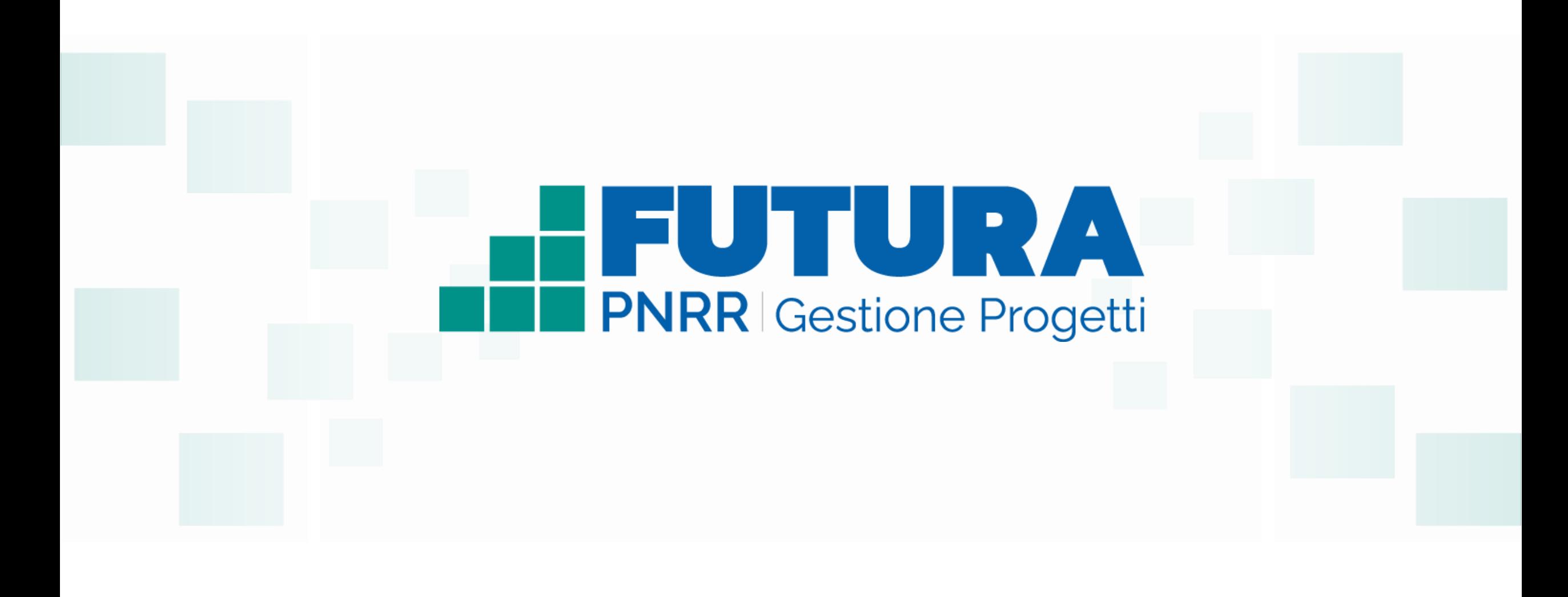

FUTURA SER L'ITALIA DI DOMANI Ministero dell' *Istruzione e del Merito* e del Merito e del SexugenerationEU